# Go To College Fairs – Counselor Presentation

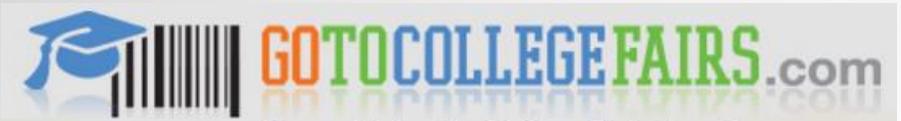

#### Streamlining the College Fair Experience

**Students Register Now** 

Add a Fair/ Update Account/ **Reprint Barcode** 

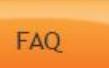

## **Students**

We're making the college fair circuit much more efficient for you. You register ONE TIME, RIGHT HERE, and you get a barcode you can take to any of the automated fairs (click here for a complete list).

Put an end to filling out info cards at every table. Instead, spend your time talking with the schools and finding out what YOU want to know. For more info on how this all works, click here.

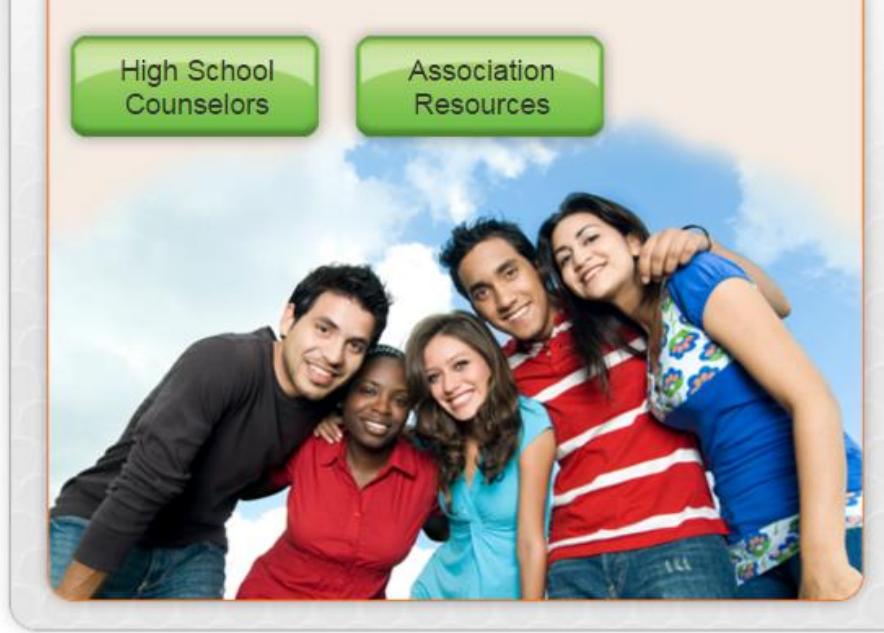

#### **Great Tools for High School Guidance Counselors**

There are many features available on your Counselor Account.

- Provides the counselor a dashboard of registrations for his/her school
- The ability to view registrations by event
- Print student admittance passes (individual or bulk)
- And Morel

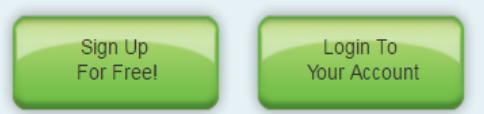

#### New Feature for Counselors this Year!

NEW: In a few easy steps, you can pre-register your students for the fair(s) they will attend. No more chasing down students to remind them of the important registration process. Simply upload your excel spreadsheet here and we will produce a registration for all of your students. Closer to the fair, we will remind them to complete their profile and provide them an email link to access the page with the data you provide prefilled. Things just got easier for you AND your students.

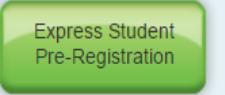

#### New Feature for Students this Year!

Students can now add a fair by using their current username and password. To understand how this feature works, please click here.

#### **Resources**

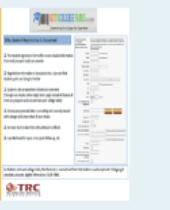

Counselor Presentation

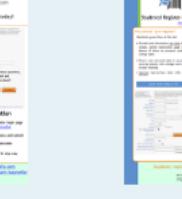

**Counselor Flyer** 

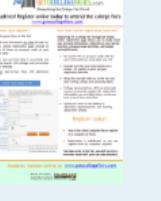

**Student Flyer** 

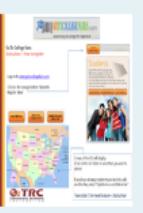

How To Register

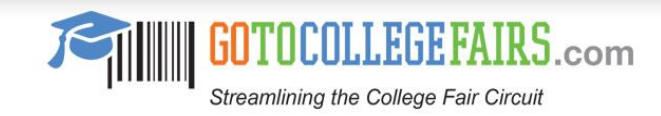

# Why is Student Registration Important

 $\square$  Students only provide their information one time (through our simple, online registration page instead of dozens of times on prospect cards at each fair and each college table)

The student registration form offers more detailed information than most prospect cards can provide

 $\Box$  Registration information is translated into a barcode that students print and bring to the fair

 $\square$  Ensure your personal data is accurately and securely shared with colleges and universities of your choice

 $\square$  Increase face-to-face time with admissions officers

 $\Box$  Less likelihood for input error, quick follow up, etc.

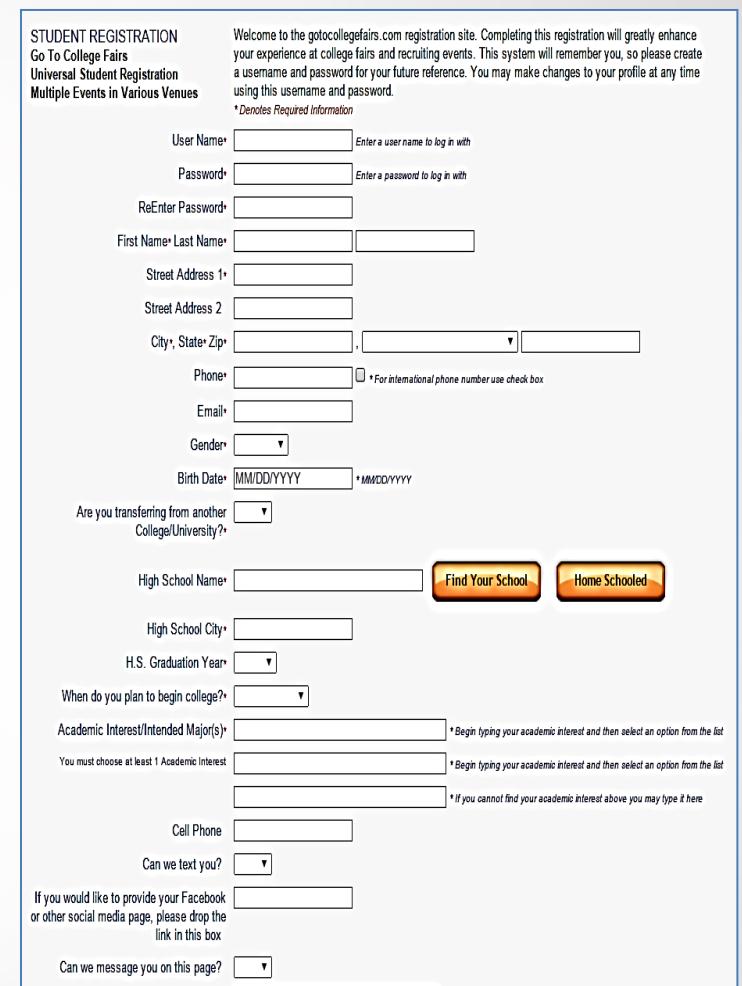

As students visit each college table, their barcode is scanned and their information is easily captured. Colleges get complete, accurate, legible information, EVERY TIME.

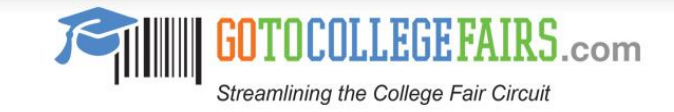

### How? Best Practices

- $\Box$  Take full advantage of the new express student registration process
- $\Box$  Distribute the student flyers
- $\Box$  Place posters along the school halls
- $\Box$  Send posters home with students to give to parents
- $\Box$  Post on teacher's website
- $\Box$  Advertise on school's newsletter and school's website under upcoming events on the calendar
- $\Box$  Give as an assignment / Computer Lab period
- $\Box$  Morning announcements
- $\Box$  Naviance
- $\Box$  Back to school night

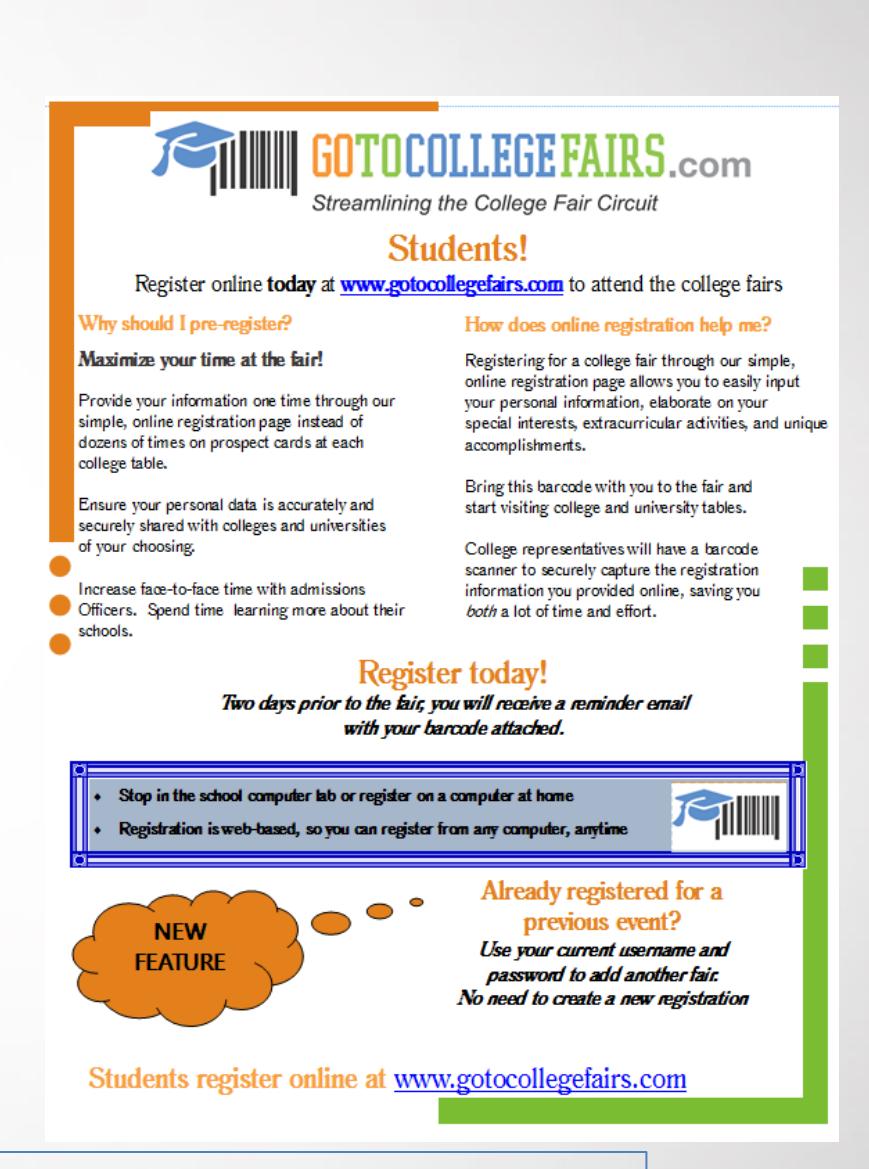

As students visit each college table, their barcode is scanned and their information is easily captured. Colleges get complete, accurate, legible information, EVERY TIME.

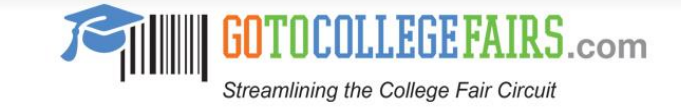

## Features to Student Registration

 $\Box$  Students create their profile with their unique username and password

 $\square$  Students may update their profile at anytime accessing the link

<https://register.gotocollegefairs.com/Account/Logon>

 $\Box$  Students may register in the spring for the fall and vice versa

 $\Box$  Attendance reminder email is sent to student two days prior to the fair

 $\Box$  A copy of the students barcode is attached to the reminder email

 $\square$  Student can add a parent; allows for them to divide and conquer if necessary at the fair

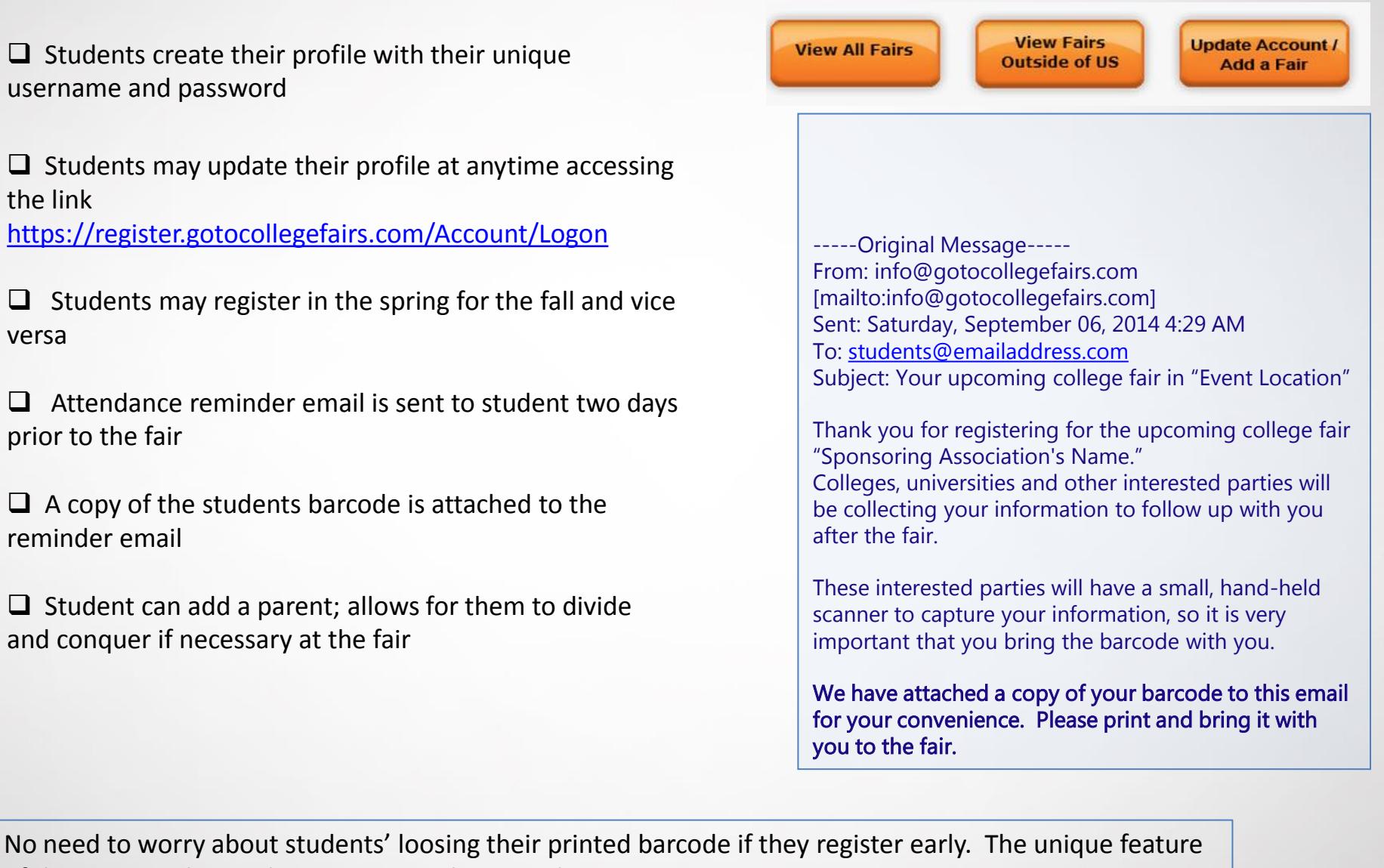

of this program keeps them pretty much covered.

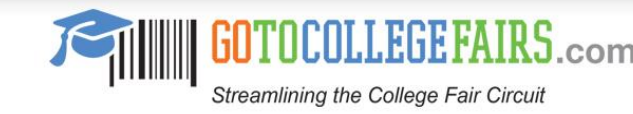

#### New Features – Add Another Fair

 $\square$  Students access the [www.gotocollegefairs.com](http://www.gotocollegefairs.com/)

 $\Box$  From here they will get access through the "Update Account / Add Fair button"

 $\Box$  They will complete the login steps

 $\Box$  To add another fair, they will select "Add More Fairs"

 $\Box$  The map of the US will display where they will select the state and choose new fair by checking the "Attending" box and click finish by clicking "Add Fairs"

 $\Box$  They will receive a success message and will continue by clicking "Profile and then "Reprint Your Pass"

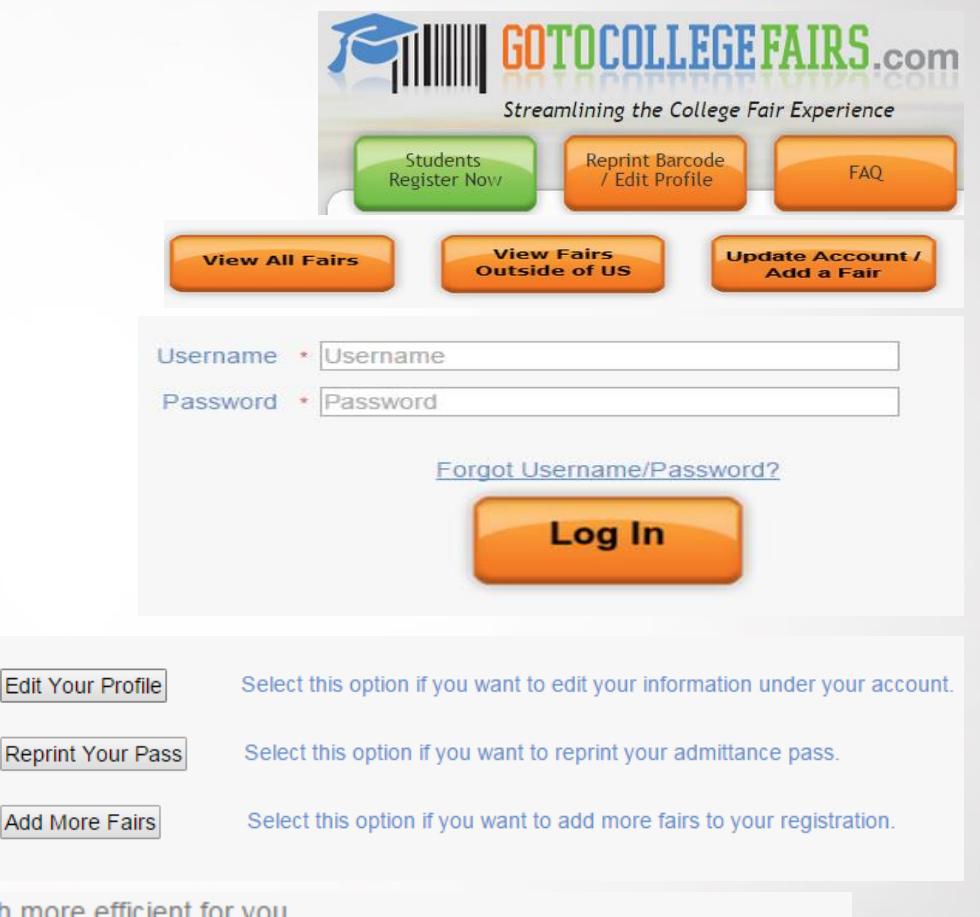

Congratulations !!! We're making the college fair circuit much more efficient for y

Profile New fairs have been successfully added to your account, please log in to edit your profile, print your passes, or add more fairs

Add I

A simple four step process to get your students on the way to multiple fairs without registering for a new username and password.

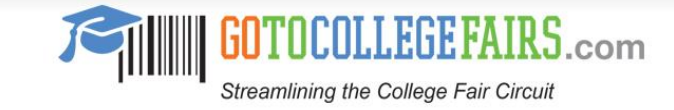

## Improvement – High School Search

 $\Box$  Find your school widget functionality has been upgraded

 $\Box$  Select your school state and now only enter the first three letters of your school's name and hit "Search"

 $\Box$  Find your school's name from the list and then hit "Submit"

 $\Box$  The Reprint Barcode/Edit Profile button has been enlarged

 $\Box$  Student Registration FAQ information clearly available

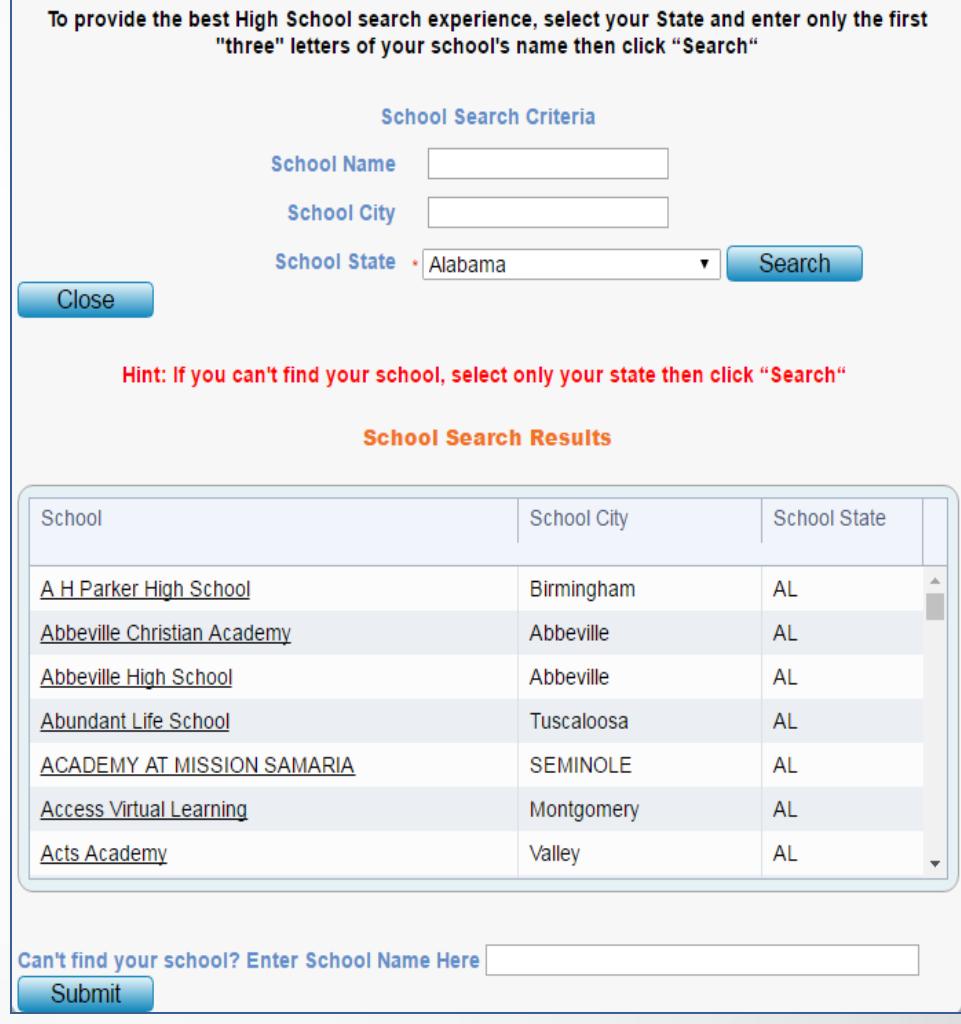

<span id="page-5-0"></span>A simple four step process to get your students on the way to multiple fairs without registering for a new username and password.

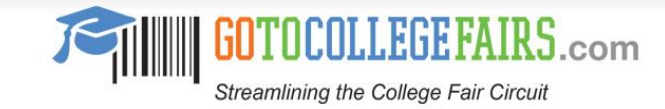

# Dashboard – High School Counselor

 $\Box$  High School counselors have access to the student registration information

 $\Box$  A counselor may create an account by selecting the "High School Counselor" button on the [www.gotocollegefairs.com](http://www.gotocollegefairs.com/) homepage

- $\Box$  Simply create a username and password
- $\Box$  Find your school using the "find your school" widget
- $\Box$  Enter your work email address
- $\Box$  Check the box to accept terms and conditions
- □ You're done
- $\Box$  Your report options are then displayed

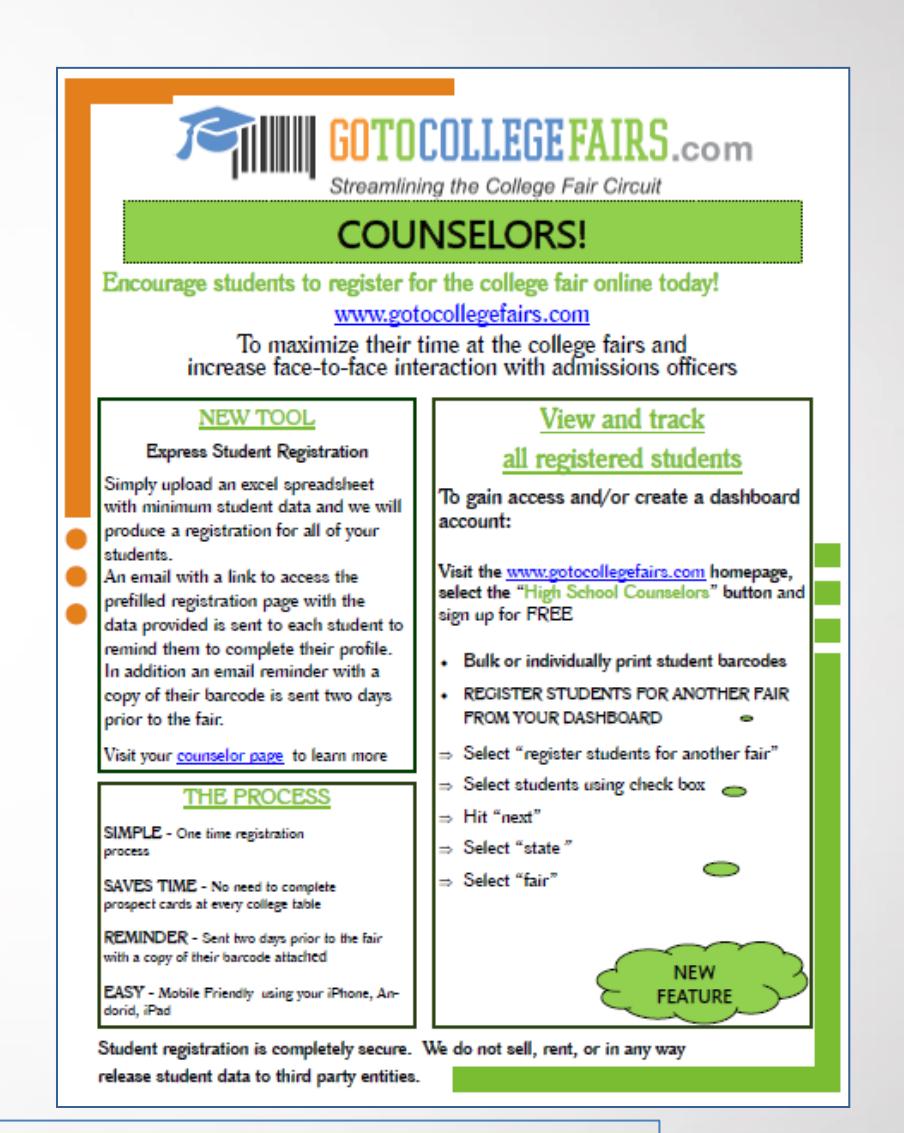

What a great way to keep informed of your student registration numbers. Helpful information to know if your school is hosting an event.

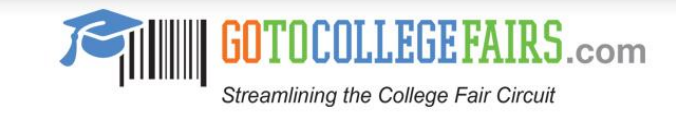

# Dashboard – High School Counselor

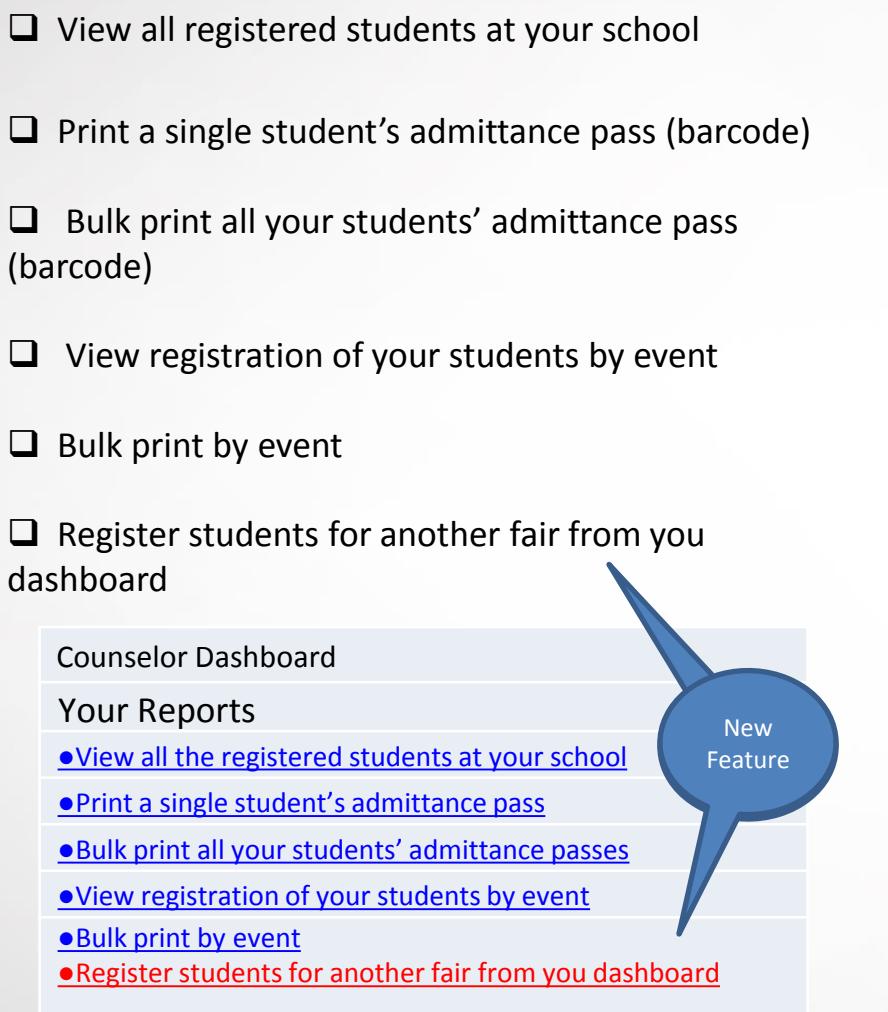

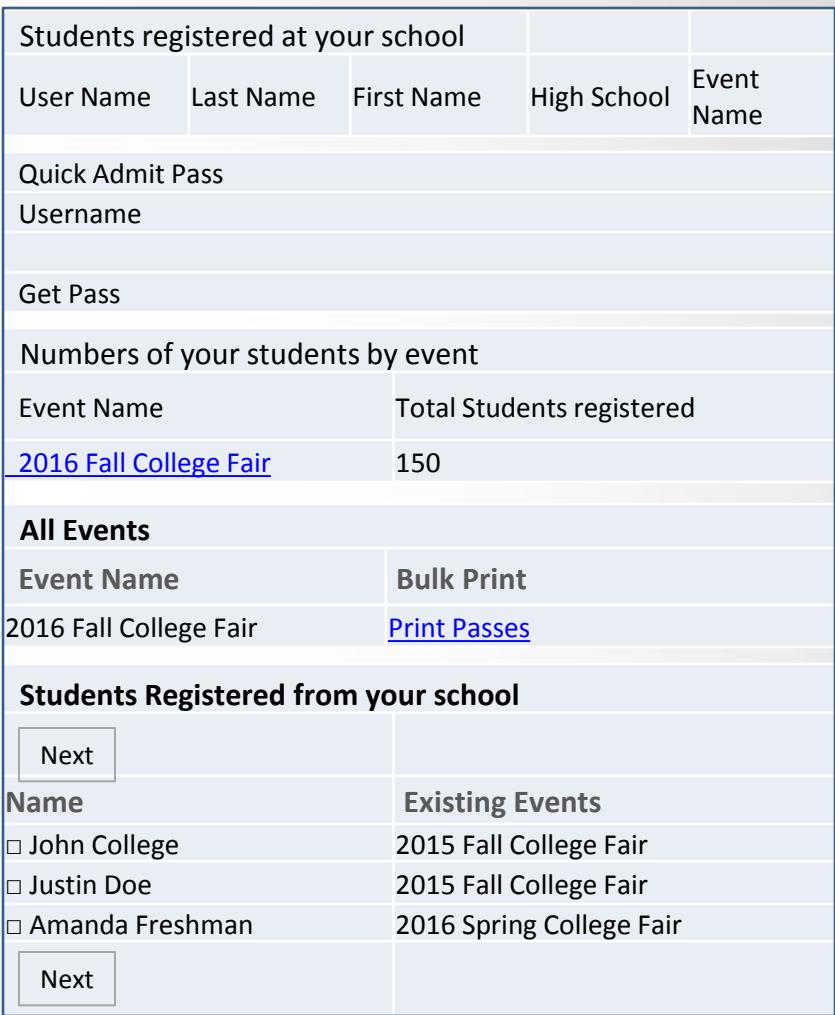

As the counselor, you can use the functionality of the reporting tool to keep track of registered students. You will also have the option to individually or bulk print the students barcodes.

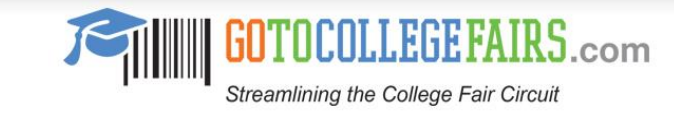

## Express Student Reg. – School Counselor

 **NEW**: In a few easy steps, you can pre-register your students for the fair(s) they will attend

 $\Box$  No more chasing down students to remind them of the important registration process

 $\square$  Simply access your counselor account and upload your excel spreadsheet

 $\Box$  We will produce a registration for all of your students

 $\Box$  Closer to the fair, we will remind them to complete their profile and provide them an email link to access the page with the data you provide prefilled

 $\Box$  They will still receive a reminder email two days before the fair with a copy of their barcode.

#### **Express Student Pre-Registration**

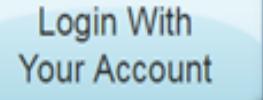

**Just Upload** My File

Simply upload your excel spreadsheet here and we will produce a registration for all of your students. Closer to the fair, we will remind them to complete their profile and provide them an email link to access the page with the prefilled data provided.

No more chasing down students to start the registration process. We take care of this for you. Things just got easier for you AND your students.

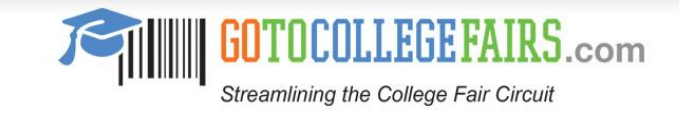

## We are FERPA Compliant

 $\Box$  Student data is secure

 $\Box$  Only resides in our database

 $\Box$  The student barcode information is only processed if the student present their barcode to a college of their choice

 $\Box$  This information is only returned to the college that scanned their barcode

 $\Box$  Go To College Fairs does not sell, rent or lease any registrant information to third parties

FERPA - Family Educational Rights and Privacy Act .

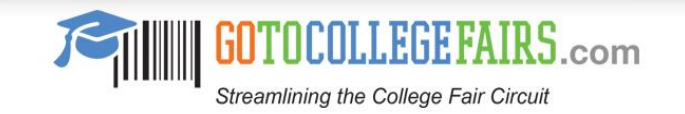

## Contact Information – Go To College Fairs

 $\Box$  Website – [www.gotocollegefairs.com](http://www.gotocollegefairs.com/)

 $\Box$  General Contact number – 1-888-601-0200

General Email – [info@gotocollegefairs.com](mailto:info@gotocollegefairs.com)

 $\Box$  Counselor page access – [www.gotocollegefairs.com](http://www.gotocollegefairs.com/) select the "High School Counselor" button from the homepage

 $\Box$  Site Host/Association contact resource page – [www.gotocollegefairs.com/association-resources.asp](http://www.gotocollegefairs.com/association-resources.asp)

**Note**: This presentation can be downloaded from the counselor page on our website<http://www.gotocollegefairs.com/counselors.asp>

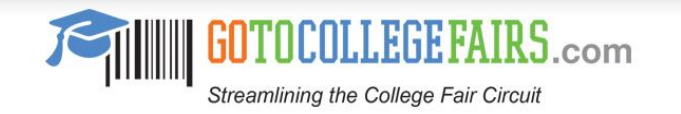